. . . . . . . . . . . . . . . . .

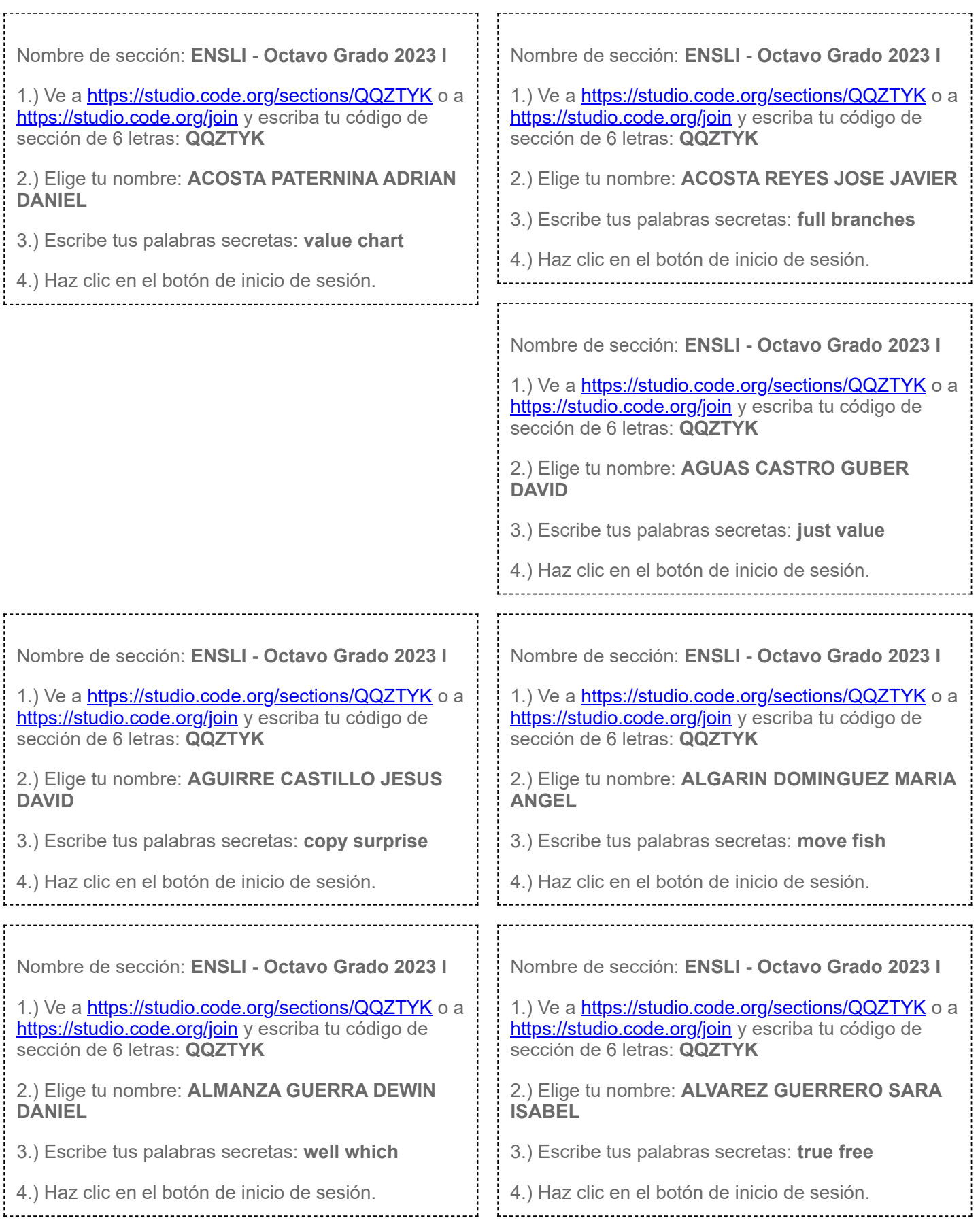

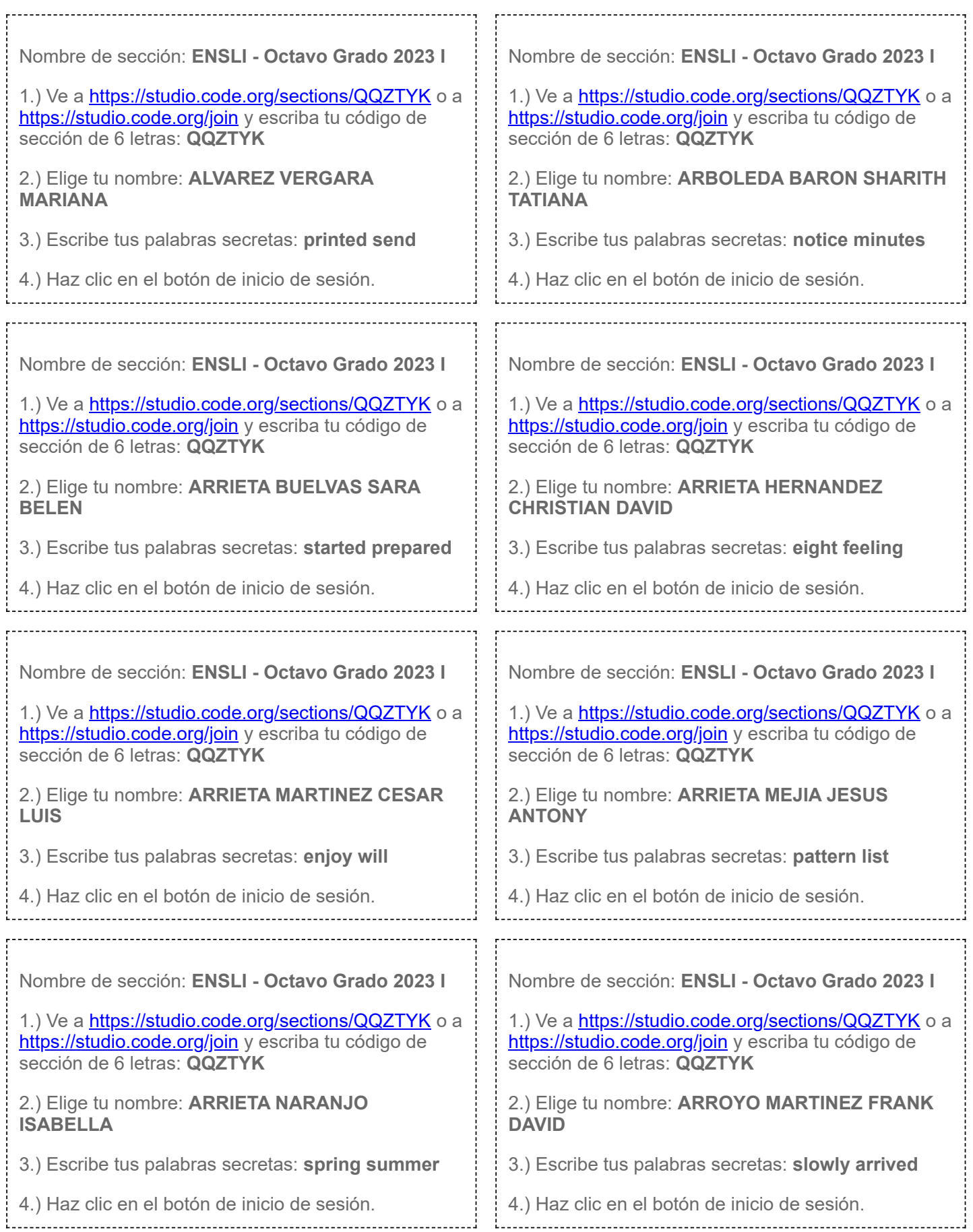

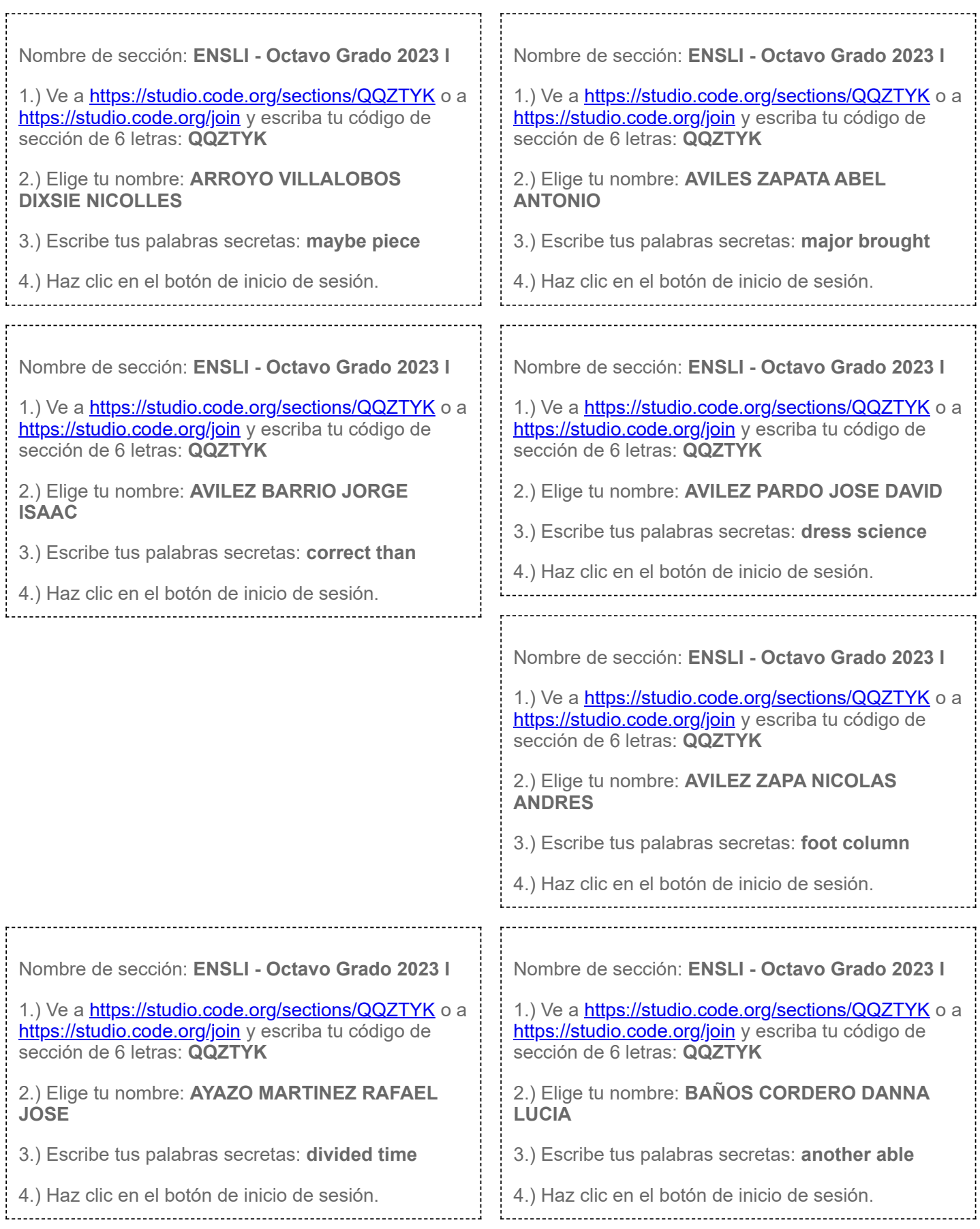

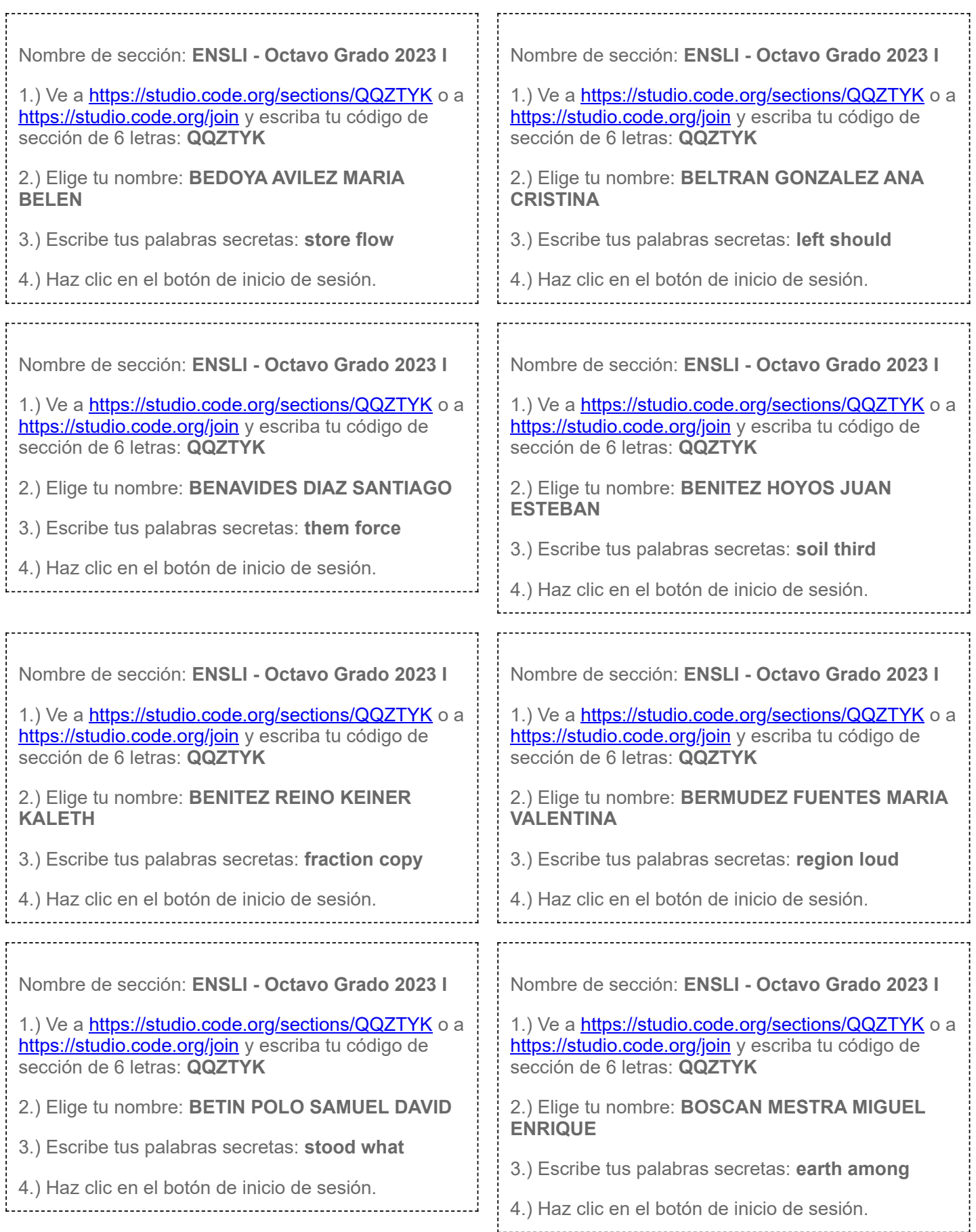

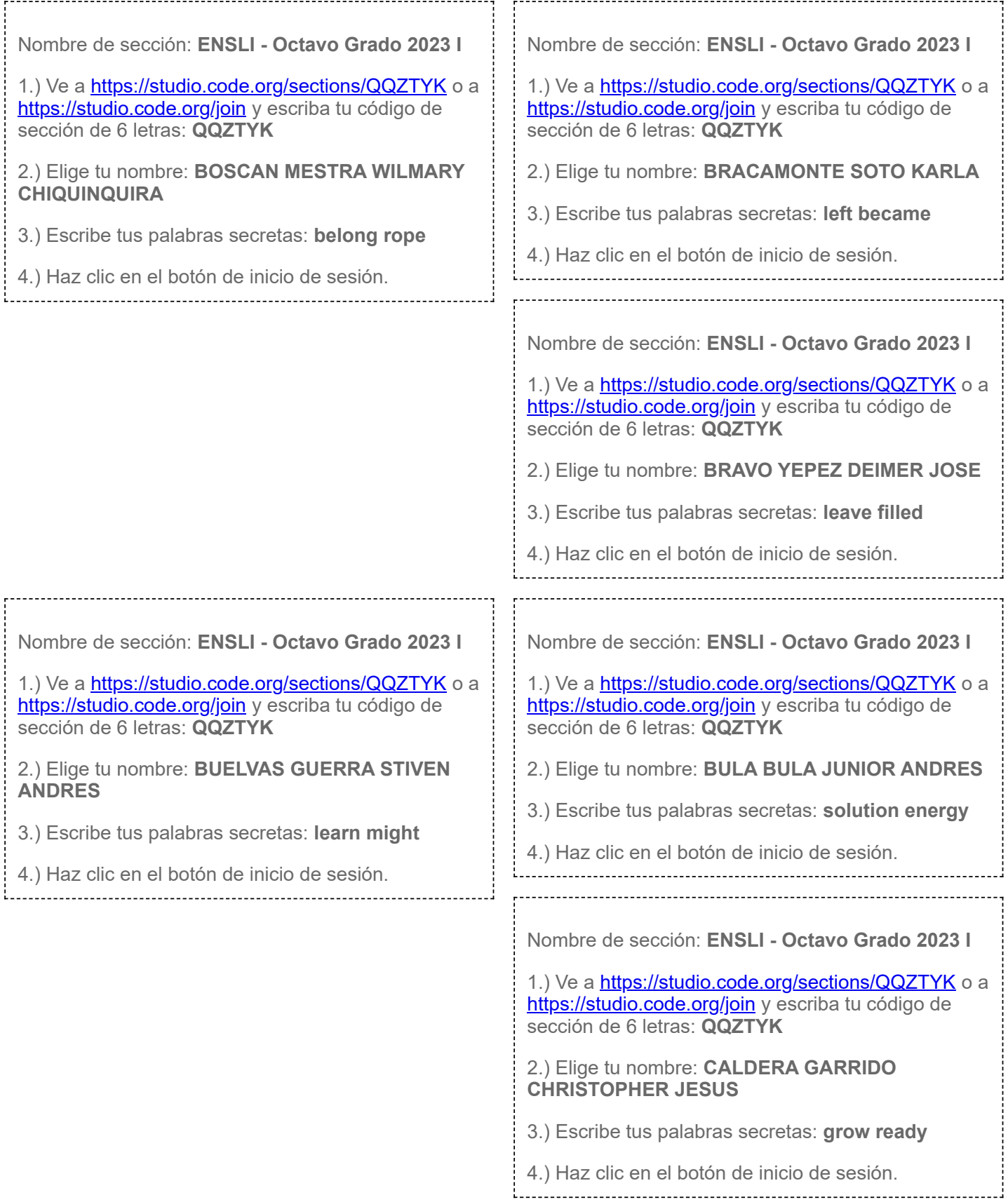

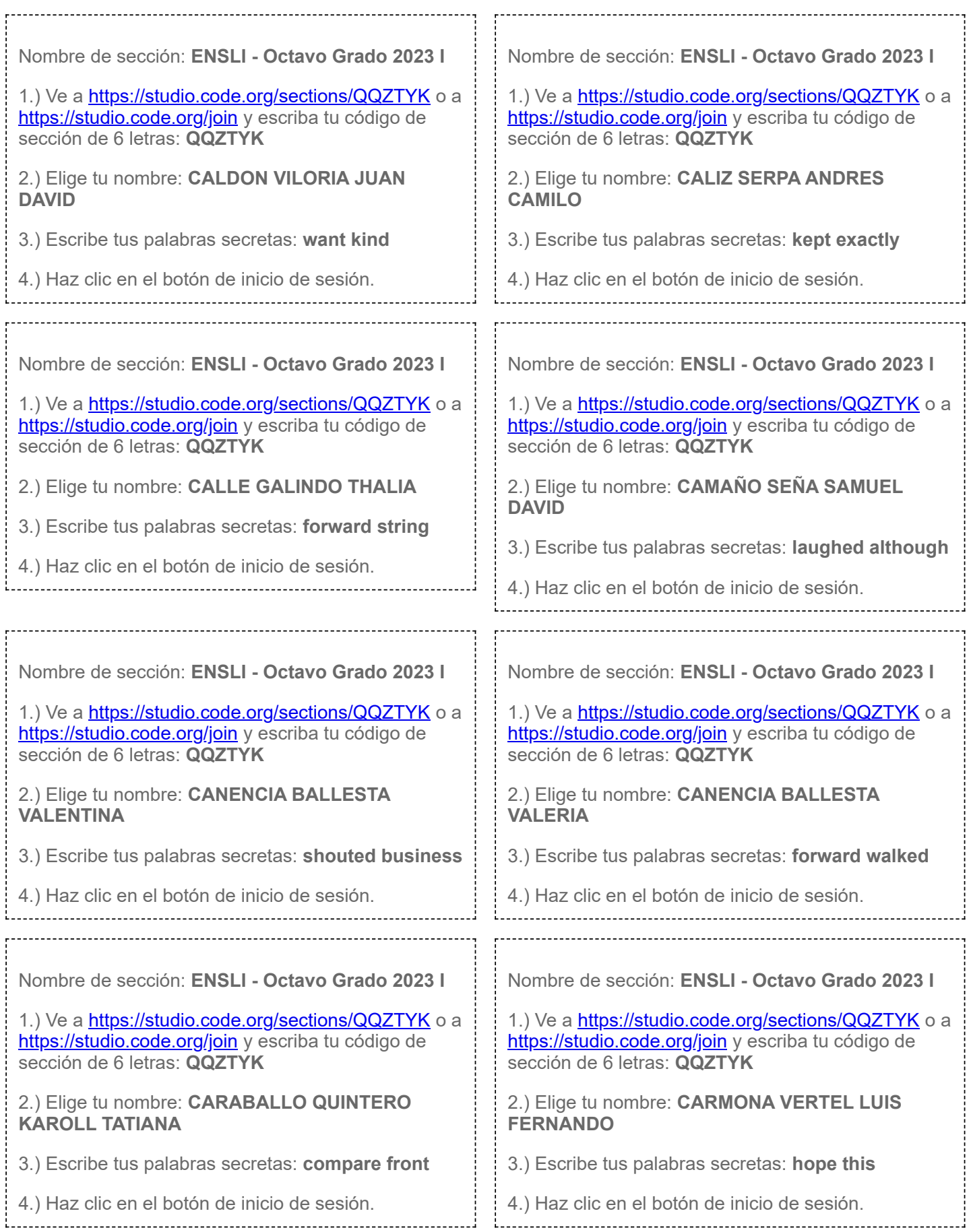

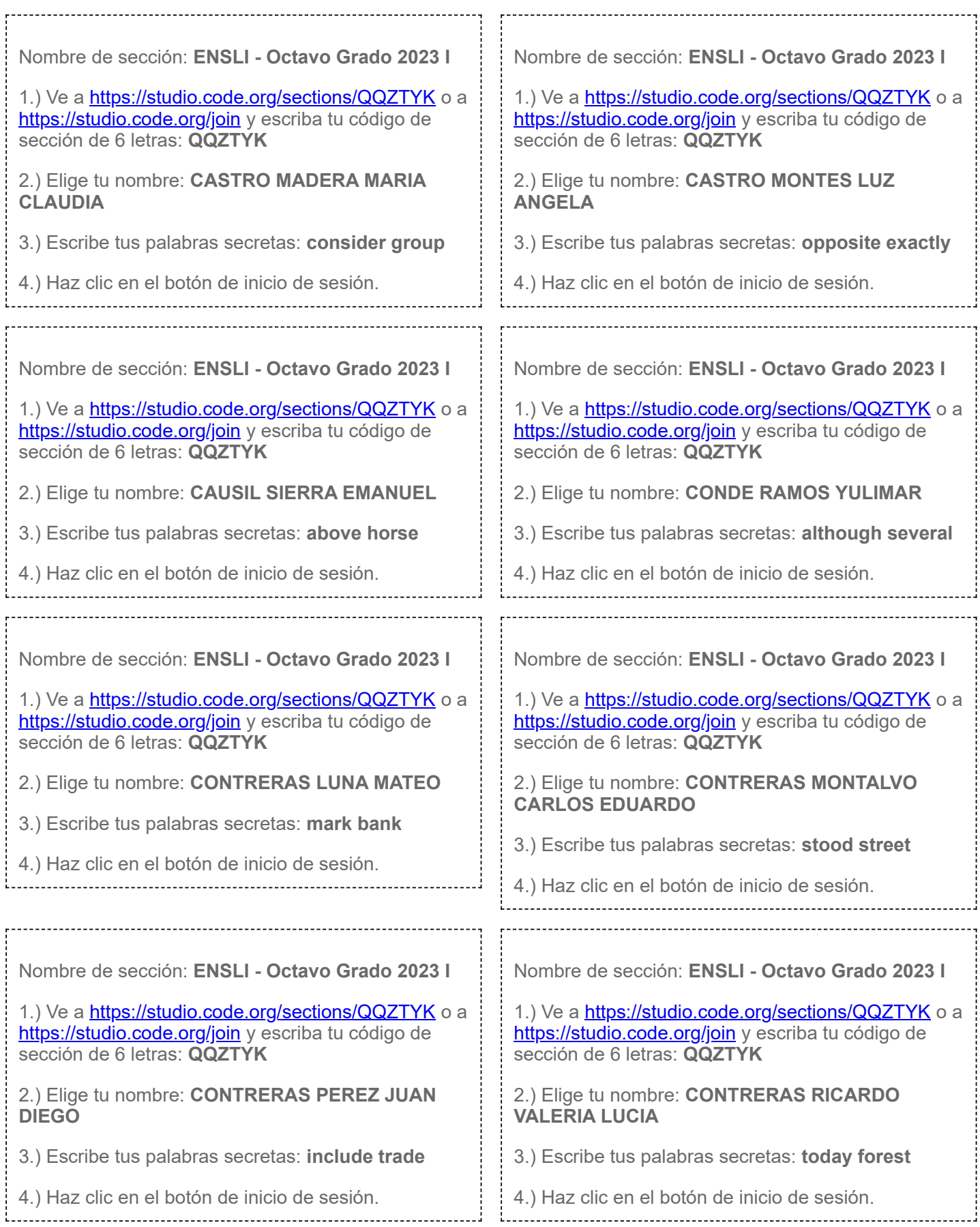

\_\_\_\_\_\_\_\_\_\_\_\_\_\_\_\_

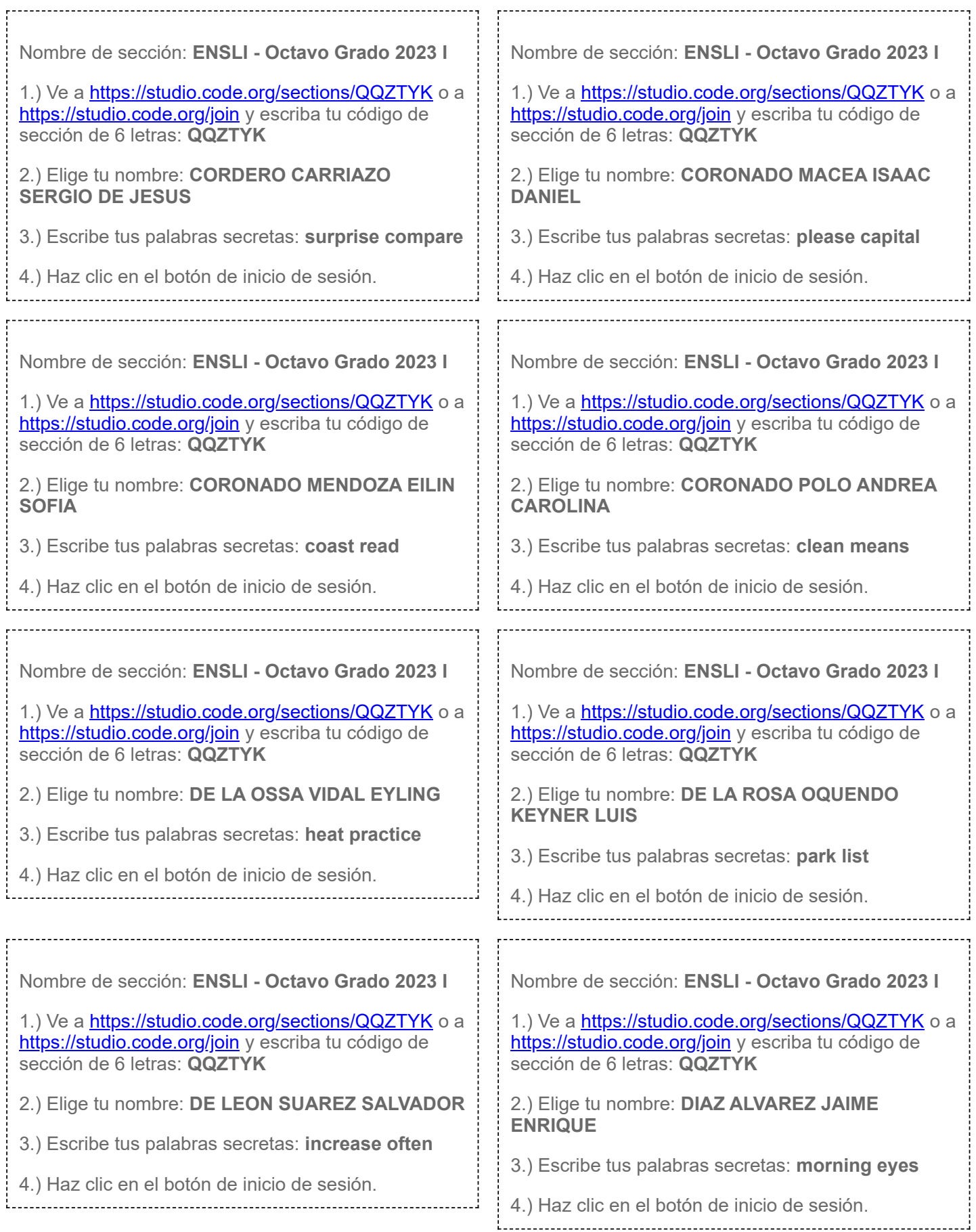

![](_page_8_Picture_292.jpeg)

![](_page_9_Picture_305.jpeg)

![](_page_10_Picture_290.jpeg)

![](_page_11_Picture_231.jpeg)

![](_page_12_Picture_264.jpeg)

![](_page_13_Picture_262.jpeg)

![](_page_14_Picture_264.jpeg)

![](_page_15_Picture_259.jpeg)

![](_page_16_Picture_263.jpeg)

![](_page_17_Picture_229.jpeg)

![](_page_18_Picture_262.jpeg)

![](_page_19_Picture_269.jpeg)

![](_page_20_Picture_263.jpeg)

![](_page_21_Picture_291.jpeg)

![](_page_22_Picture_263.jpeg)

![](_page_23_Picture_259.jpeg)

![](_page_24_Picture_264.jpeg)

![](_page_25_Picture_255.jpeg)

![](_page_26_Picture_226.jpeg)

![](_page_27_Picture_265.jpeg)

![](_page_28_Picture_260.jpeg)

![](_page_29_Picture_301.jpeg)

\_\_\_\_\_\_\_\_\_\_\_\_\_\_\_\_

![](_page_30_Picture_240.jpeg)

![](_page_31_Picture_265.jpeg)

i<br>Louis

Nombre de sección: **ENSLI - Octavo Grado 2023 I**

1.) Ve a <https://studio.code.org/sections/QQZTYK>o a <https://studio.code.org/join>y escriba tu código de sección de 6 letras: **QQZTYK**

2.) Elige tu nombre: **ZULETA MARTINEZ ABRIL SOFIA**

3.) Escribe tus palabras secretas: **build score**

4.) Haz clic en el botón de inicio de sesión.